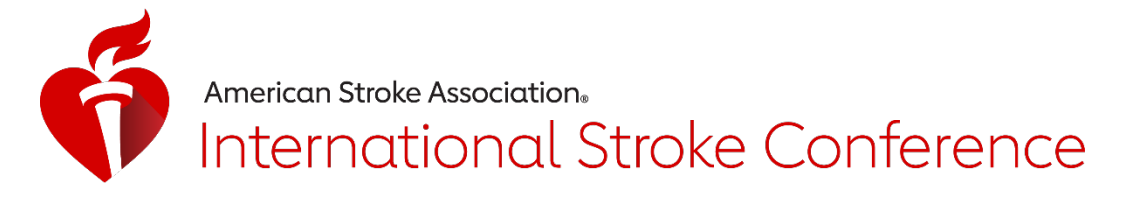

## **ePOSTER GUIDELINES INTERNATIONAL STROKE CONFERENCE 2022**

## **GENERAL ePOSTER INFORMATION**

- All abstracts accepted for poster presentation will be presented onsite and online through ISC's ePoster partner, Digital Acumen's APPRISOR. Poster presenters are required to upload an ePoster.
- ePosters can be viewed from smartphones, laptops, tablets, or computer monitors. The online viewer allows participants to examine every detail of your poster while protecting content from download or re-use.
- Presenting authors will have access to the secure ePoster submission site at <https://submit.scientificposters.com/asa.>
- Presenting authors will receive an email with further instructions and login credentials from APPRISOR via [upload@scientificposters.com](mailto:upload@scientificposters.com) in early January 2022. Please add this email to your contacts list to ensure receipt. If you do not see the email in your inbox by January 15, please check your junk or spam folder.
- This email cannot be sent to multiple recipients. If you are assisting a presenting author with his/her ePoster, s/he must forward the email to you.
- When you log in, you will have access to the Printing Service, templates, FAQs, instructions for recording audio and/or slide advancement, and technical support, all found on the Support page.
- ePosters must be uploaded by February 4.

## **ePOSTER PREPARATION**

- ePosters must be uploaded as either PDF or PowerPoint.
- 16:9 is the preferred aspect ratio, but the system will also support 4:3.
- ePosters can be a single page (like a traditional print poster you would bring to the in-person meeting) OR a multislide presentation (no more than 8 total slides, excluding the first two slides for Title and Disclosures).
- Only one file can be uploaded per ePoster.
- If you choose to prepare a multi-slide presentation, note that some PowerPoint-specific features such as animations, page transitions, hyperlinks, or "embedded" content video or audio are not supported. However, after uploading your PowerPoint or PDF file, you can record audio narration, advance slides, and/or add a content video\* within the submission site.

\* *A content video that expands upon the research demonstrated in the poster that clearly supports the content is allowed. A content video that serves as a presentation of the ePoster is not allowed and will be disabled.*

- Use audio (5 minutes maximum) to enhance the presentation. The online recording tool, or uploaded audio file, will allow you to add narration to your poster and advance your slides.
- Your ePoster should be self-explanatory so that you are free to supplement the information and discuss particular points if you choose to add audio narration.

## **ePOSTER VIEWING AND DISCUSSION**

- ePosters will be available to view on-demand beginning on February 9 at 9:00 a.m. ET (Eastern). ePosters will be available to registered attendees only.
- Participants will be able to contact presenting authors with questions and comments via the Forum Ask the Author feature which will send an email to the author. Participants must be logged in to message authors.
- Access to ePosters will remain available until March 13, 2022.
- After March 13, the ISC 2022 ePoster site will be archived, [https://aha.scieintificposters.com,](https://aha.scieintificposters.com/) and be available for viewing.

If you have technical questions regarding your ePoster, please contact Digital Acumen at [upload@scientificposters.com.](mailto:upload@scientificposters.com) For all other ePoster questions, please contact [StrokProgPart@heart.org.](mailto:StrokProgPart@heart.org)